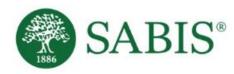

# SABIS® Web-Enhanced Quiz Practice

Student Training V. 2.0

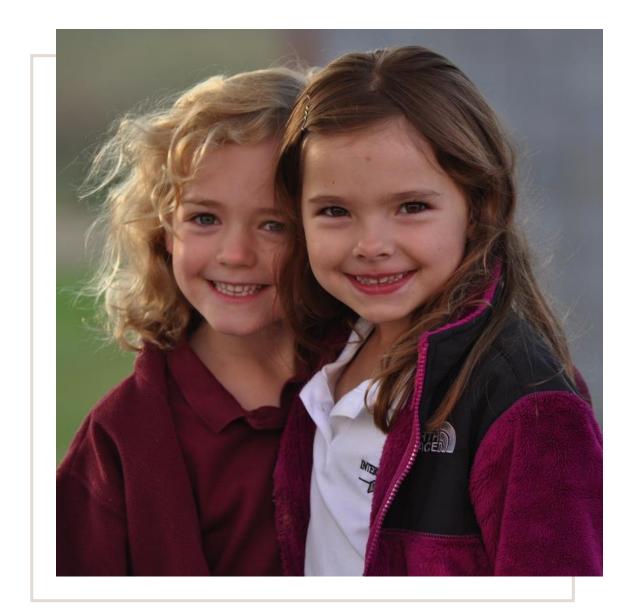

Education for a changing world."

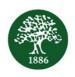

#### Content

- 1. Introduction
- 2. Accessing the Quizzes
- 3. Practicing

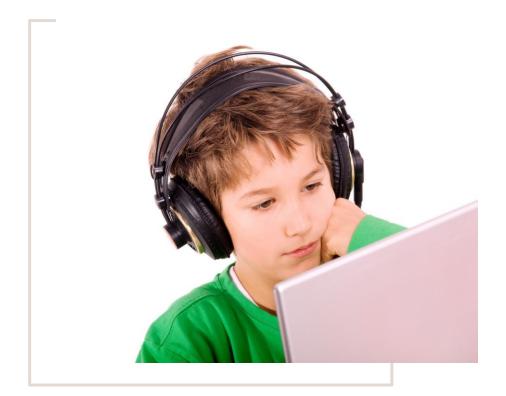

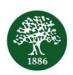

#### 1. Introduction

#### What is the SABIS® Web-Enhanced Quiz?

• An interactive tool available on SABIS® Digital Platform that allows you to better prepare for exams.

## What are the types of SABIS® Web-Enhanced Quizzes available?

- There are two types of quizzes available:
  - The AMS Quiz, typically used to prepare for AMS exams.
  - The *Course Practice Quiz*, typically used to review a section or chapter within a course.

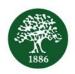

#### 1. Introduction

### What is the difference between the types of Quizzes?

- The AMS Quiz.
  - available on SABIS® Digital Platform a week prior to the actual AMS exam under a specific *Term* and *Week*.
  - used to review AMS concepts and practice sample questions for the upcoming AMS exam.
- The Course Practice Quiz.
  - available on SABIS® Digital Platform under a specific course book.
  - used to review for periodic and final exams, and assess your mastery on sections or chapters of a course.

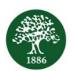

# 2. Accessing the Quizzes

Log in to SABIS® Digital Platform using your credentials and click on the **Exam Preparation** tile.

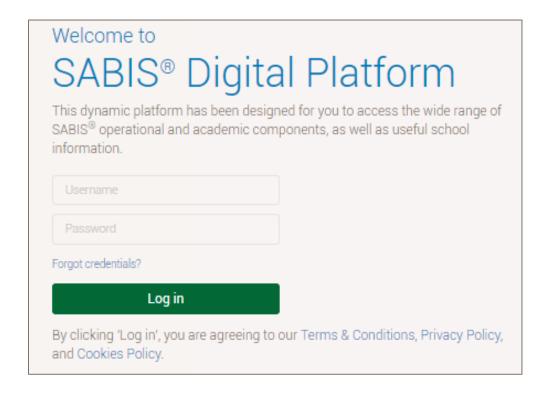

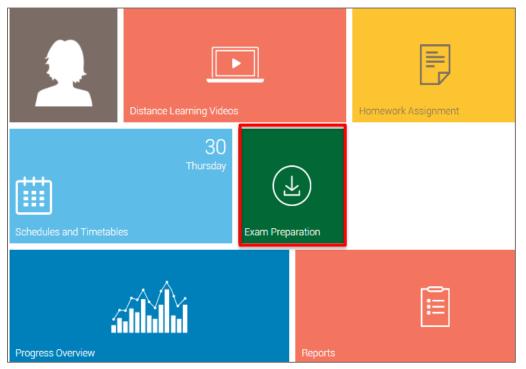

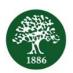

# 2. Accessing the Quizzes

For AMS Quizzes, click on Exam Practice/Documents.

You will be redirected to the current term.

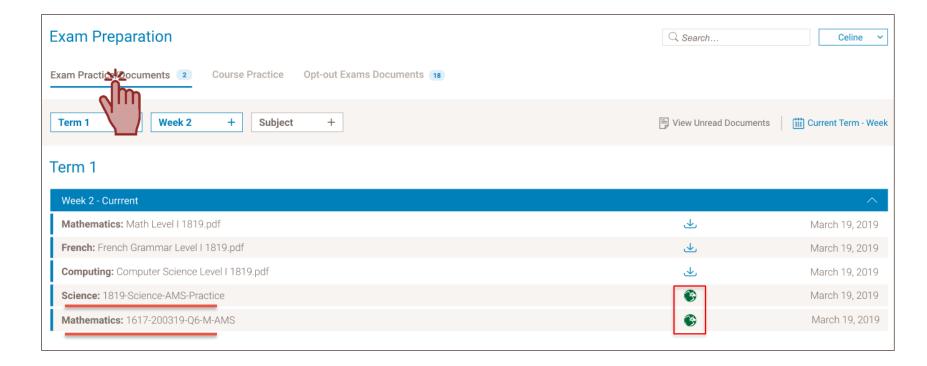

The interactive quizzes available for a specific subject will be displayed under the corresponding week and subject labeled with the icon .

Click on this button to start practicing.

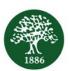

# 2. Accessing the Quizzes

For Course Practice Quizzes, click on Course Practice.

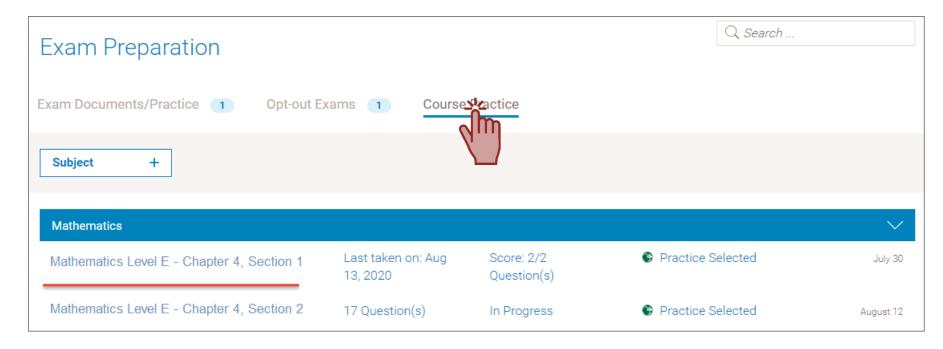

The quizzes available for a specific subject will be displayed under the corresponding book, chapter and section.

Select the quiz you want to practice and click on the button to start.

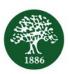

#### Step 1: Click on © to take the quiz and start practicing

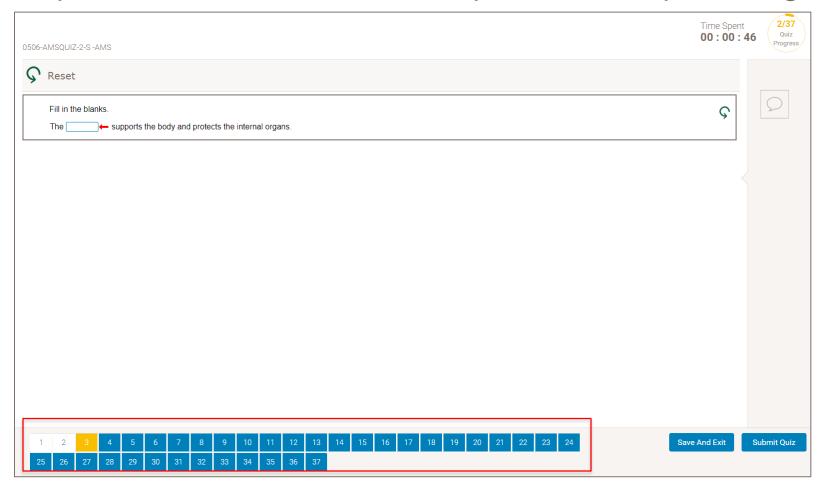

All questions are visible at the bottom of the screen, and you can navigate easily between them.

| Color  | Question Status                    |
|--------|------------------------------------|
| Blue   | Questions not answered             |
| White  | Questions answered                 |
| Yellow | Question currently being attempted |

Note: Practicing AMS or
Course Practice quizzes
follow the same process
and have the same
functionality. However,
they are accessed from
slightly different
locations.

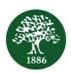

#### Step 2: Monitor your progress

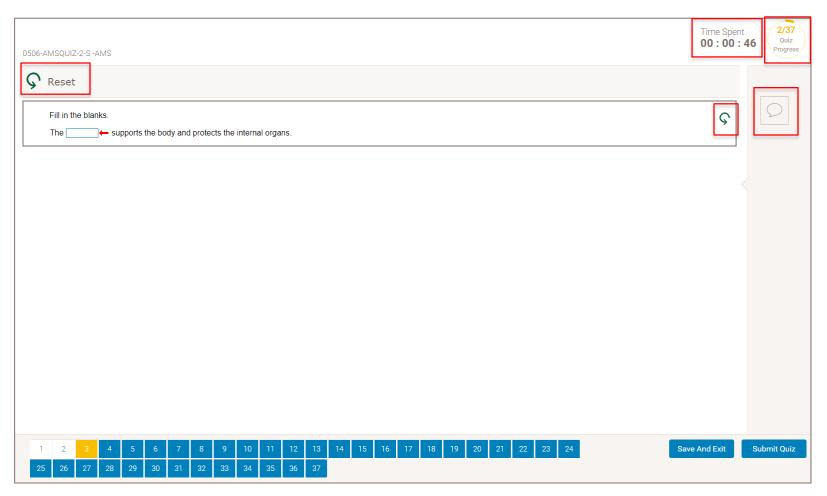

Refer to the Section Explanation if needed. It provides you with the respective explanation related to the question.

Reset your answer(s) by clicking on any of the Reset buttons.

Always track your progress by monitoring the time spent attempting the quiz, and by viewing the number of questions already answered.

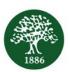

#### Step 3: Save your answers and exit

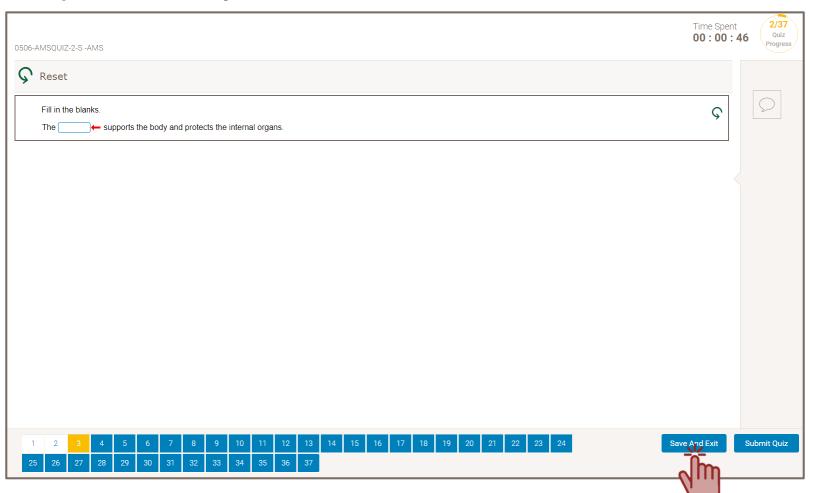

At any time during the quiz attempt, you may decide to save your answers and exit the quiz.

By doing so, answers that are already entered will be saved, and you will be able to finish the quiz later.

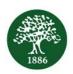

#### Step 4: Resume the quiz

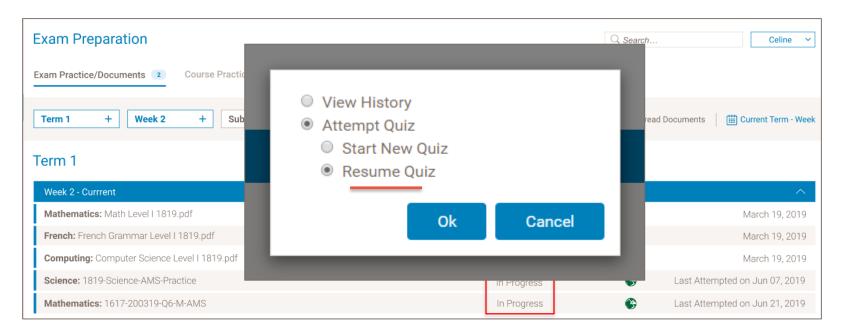

If you saved and exited the quiz during the last attempt, the quiz will be labeled as "In Progress".

The next time that you want to attempt this quiz, you may resume from where you left off. In this case, you will not need to re-attempt questions that were already answered.

You may also start a new attempt at the quiz. In this case, all previously answered questions are reset.

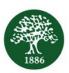

#### Step 5: Submit the quiz

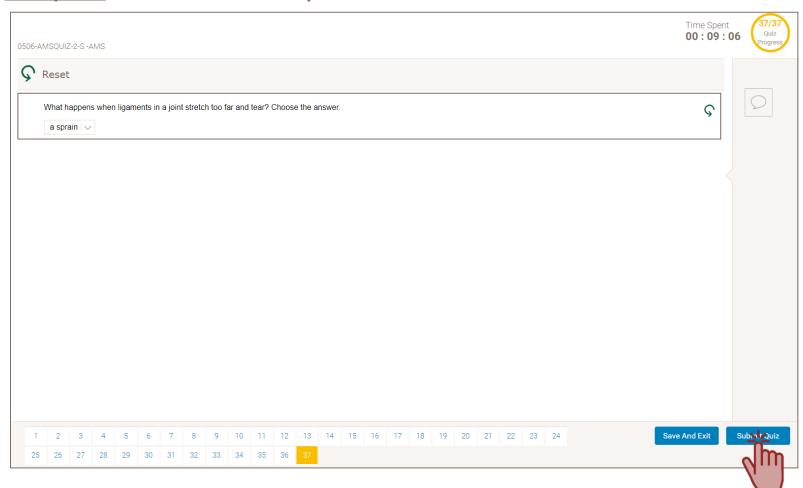

After answering all questions and reviewing your answers, you may submit the quiz to view your score.

Once the quiz is submitted, you will be redirected to the score page.

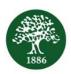

#### Step 6: View your score

|          |                                                                                        | Start New Quiz Finish Quiz | Attempt Incorrect Questions Again |         |
|----------|----------------------------------------------------------------------------------------|----------------------------|-----------------------------------|---------|
|          | <b>↓</b>                                                                               |                            |                                   | 27 / 37 |
| Question | Description                                                                            | Book Link                  | Time Spent                        | Results |
| 1        | Define homeostasis. (492600)                                                           | S-YB-01-001                | 0m 11 s                           | ✓       |
| 2        | State five functions of the skeletal system. (568372)                                  | S-YB-01-001                | 0m 13 s                           | ✓       |
| 3        | List the main functions of the axial skeleton. (492611)                                | S-YB-01-001                | 1m 6 s                            | ×       |
| 4        | State the main function of the appendicular skeleton. (492616)                         | S-YB-01-001                | 0m 15 s                           | ×       |
| 5        | Identify some ways to help lower the risk of osteoporosis.(492656)                     | S-YB-01-001                | 0m 15 s                           | ×       |
| 6        | Describe a tissue (492588)                                                             | S-YB-01-001                | 0m 20 s                           | ✓       |
| 7        | Describe an organ. (492592)                                                            | S-YB-01-001                | 0m 8 s                            | ✓       |
| 8        | Describe an organ system. (492595)                                                     | S-YB-01-001                | 0m 16 s                           | ✓       |
| 9        | Describe an organism. (492598)                                                         | S-YB-01-001                | 0m 7 s                            | ✓       |
| 10       | Describe the composition of bones and cartilage. (492603)                              | S-YB-01-001                | 0m 24 s                           | ✓       |
| 11       | Recognize the role of each of the components of bones and cartilage. (492605)          | S-YB-01-001                | 0m 13 s                           | ×       |
| 12       | Define ligaments. (492608)                                                             | S-YB-01-001                | 0m 13 s                           | ×       |
| 13       | Define vertebrae. (492614)                                                             | S-YB-01-001                | 0m 12 s                           | ✓       |
| 14       | Locate compact bone tissue and spongy bone tissues in a bone.(492617)                  | S-YB-01-001                | 0m 10 s                           | ✓       |
| 15       | Describe spongy bone tissue.(492618)                                                   | S-YB-01-001                | 0m 11 s                           | ✓       |
| 16       | Name the substance that fills the spaces in spongy bone tissue in long bones. (492622) | S-YB-01-001                | 0m 12 s                           | ×       |
| 17       | Define cartilage.(492623)                                                              | S-YB-01-001                | 0m 7 s                            | ✓       |
| 18       | Define osteogenesis.(492624)                                                           | S-YB-01-001                | 0m 18 s                           | ✓       |
| 19       | Define ossification.(492624)                                                           | S-YB-01-001                | 0m 24 s                           | ✓       |
| 20       | Describe the process of ossification.(492626)                                          | S-YB-01-001                | 0m 21 s                           | ×       |
| 21       | Define joints.(492627)                                                                 | S-YB-01-001                | 0m 8 s                            | ✓       |

For each question, you can view:

- The description
- The book link for reference
- The time spent per question
- The result

Your total score is also displayed on the right corner of the screen.

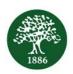

#### Step 7: View your answers

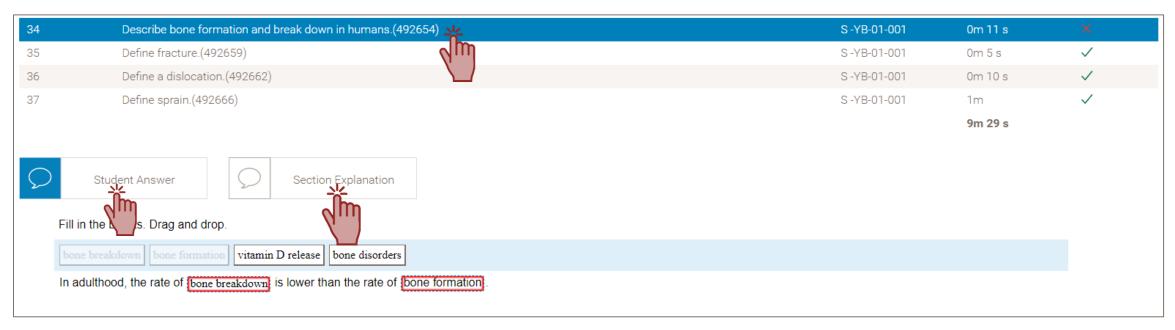

Upon clicking on a previously attempted question you are also able to:

- View the answer you have submitted
- Access the Section Explanation

Note: After the <u>first</u> attempt, you will not be able to view a question's correct answer.

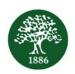

#### Step 8: Attempt incorrect questions again

|          |                                                                    | Start New Quiz Finish Quiz | Attempt Incorrect Questions Again |  |
|----------|--------------------------------------------------------------------|----------------------------|-----------------------------------|--|
| Question | Description                                                        | Book Link                  | 27 / 37<br>Time Spent Results     |  |
| 1        | Define homeostasis. (492600)                                       | S-YB-01-001                | 0m 11 s                           |  |
| 2        | State five functions of the skeletal system. (568372)              | S-YB-01-001                | 0m 13 s                           |  |
| 3        | List the main functions of the axial skeleton. (492611)            | S-YB-01-001                | 1m 6 s X                          |  |
| 4        | State the main function of the appendicular skeleton. (492616)     | S-YB-01-001                | 0m 15 s X                         |  |
| 5        | Identify some ways to help lower the risk of osteoporosis.(492656) | S-YB-01-001                | 0m 15 s X                         |  |
| 6        | Describe a tissue.(492588)                                         | S-YB-01-001                | 0m 20 s                           |  |
| 7        | Describe an organ. (492592)                                        | S-YB-01-001                | 0m 8 s                            |  |
| 8        | Describe an organ system. (492595)                                 | S-YB-01-001                | 0m 16 s                           |  |
| 9        | Describe an organism. (492598)                                     | S -YB-01-001               | 0m 7 s                            |  |

After checking your results, you may choose one of the following options:

- Start a new quiz: to re-attempt the entire quiz again
- Finish the quiz: to save and exit the quiz
- Attempt incorrect questions again: to re-attempt only incorrectly answered questions

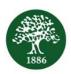

#### Step 9: Read the Section Explanation before answering.

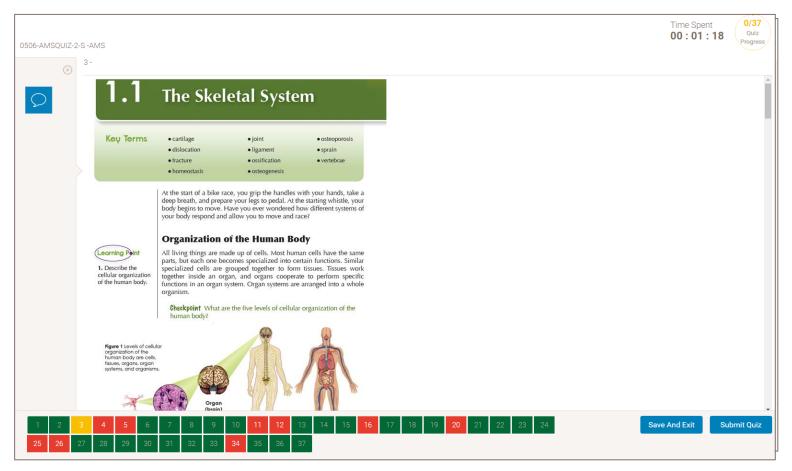

By choosing to attempt the incorrect questions again, you will be redirected to the quiz page, and questions answered correctly on the first attempt are disabled.

| Color  | Question Status                       |  |  |
|--------|---------------------------------------|--|--|
| Blue   | Questions not answered                |  |  |
| Green  | Questions answered correctly on the   |  |  |
|        | first attempt                         |  |  |
| Red    | Questions answered incorrectly on the |  |  |
|        | first attempt                         |  |  |
| Yellow | Question currently being attempted    |  |  |

Remember to read the Section Explanation carefully before your second attempt.

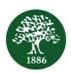

#### Step 10: Finish the quiz

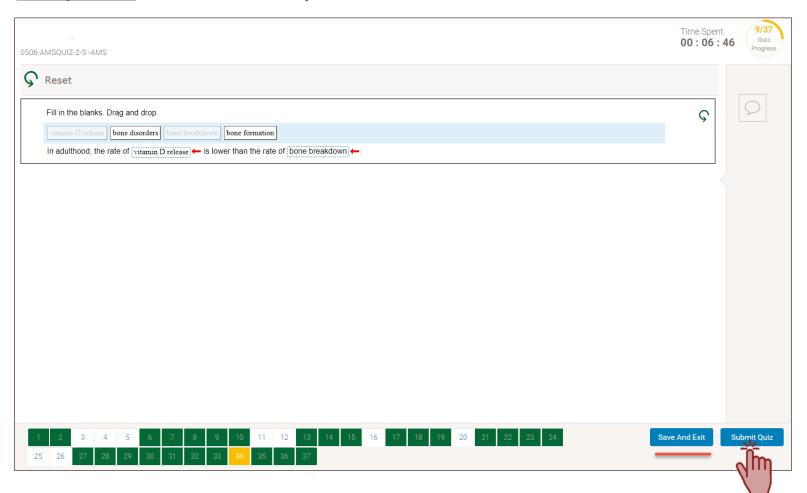

Once again, you may decide to save your answers and exit the quiz at any moment, and then resume it later.

Once you have finished the quiz, submit your answers to see your results within the score page.

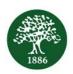

#### Step 11: View your score after the second attempt

|          |                                                                    | Print Results | Start New Quiz | Finish Quiz |
|----------|--------------------------------------------------------------------|---------------|----------------|-------------|
| Question | Description                                                        | Book Link     | Time Spent     | Results     |
| 1        | Define homeostasis. (492600)                                       | S-YB-01-001   | 0m 11 s        | <b>✓</b>    |
| 2        | State five functions of the skeletal system. (568372)              | S-YB-01-001   | 0m 13 s        | <b>✓</b>    |
| 3        | List the main functions of the axial skeleton. (492611)            | S-YB-01-001   | 5m 11 s        | ×           |
| 4        | State the main function of the appendicular skeleton. (492616)     | S-YB-01-001   | 0m 37 s        | ×           |
| 5        | Identify some ways to help lower the risk of osteoporosis.(492656) | S-YB-01-001   | 0m 24 s        | ×           |
| 6        | Describe a tissue.(492588)                                         | S-YB-01-001   | 0m 20 s        | ✓           |

The score page after the second attempt is similar to the score page after the first attempt. However, you cannot attempt incorrect questions for a third time. You may only:

- Print Results
- Start New Quiz
- Finish Quiz

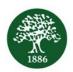

#### Step 12: View the answers after the second attempt

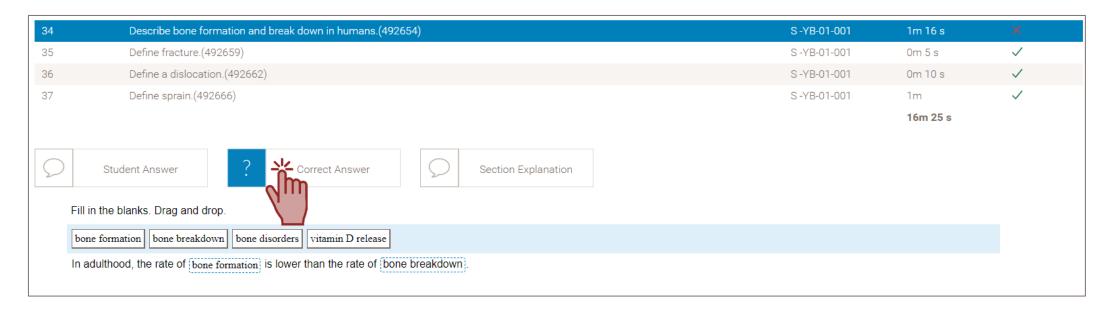

Following a second attempt at a quiz, you will be able to view the correct answer upon clicking on a previously attempted question.

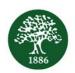

#### Step 13: View your history of previous exam practice sessions

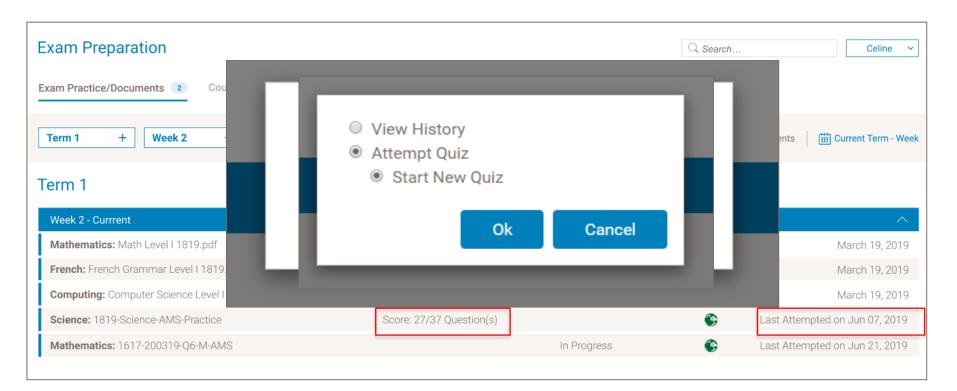

The summary of your last attempt is displayed in the quiz tile.

As long as the quiz is active, you may take as many attempts as desired.

In addition, the history of each practice session previously attempted is saved and accessible by clicking on *View History*.

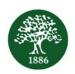

#### Step 14: View the history of previous attempts

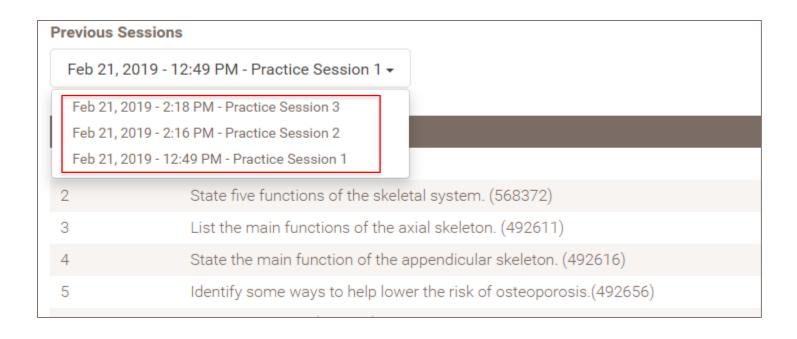

You may view the history of a practice session by selecting it.

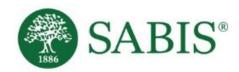

# Thank You

Education for a changing world."